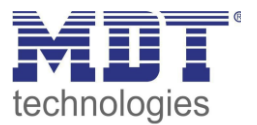

# **Kurzanleitung · So geht´s**

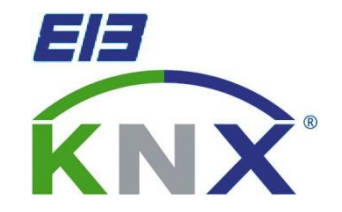

# **Verwendung der Urlaubsfunktion**

### **Anwendungsbeispiel:**

Absenkung des Sollwertes der Heizungsregelung für eine bestimmte Zeit, z.B. während des Urlaubs.

### **Verwendete Geräte:**

# **MDT Glas Bedienzentrale**

**SCN-LCDGS.01/ SCN-LCDGW.01 (ab R1.2)**

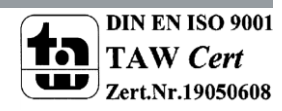

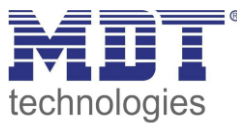

## **Anwendungsmöglichkeiten:**

Steht eine Wohnung für eine bestimmte Zeit leer, z.B. wenn die Bewohner in den Urlaub fahren, so ist es energetisch sinnvoll in dieser Zeit den Sollwert der Regelung herunterzufahren. Allerdings soll die Wohnung natürlich pünktlich zur Rückkehr der Bewohner wieder schön warm sein und die richtige Temperatur haben.

Für diesen Anwendungszweck wurde die Urlaubsfunktion in der MDT Glas-Bedienzentrale entworfen, welche mit Geräten ab der Hardware-Version 1.2 kompatibel ist.

## **Übersicht:**

Das nachfolgende Bild zeigt ein Übersichtsbild der hier dargestellten Lösung:

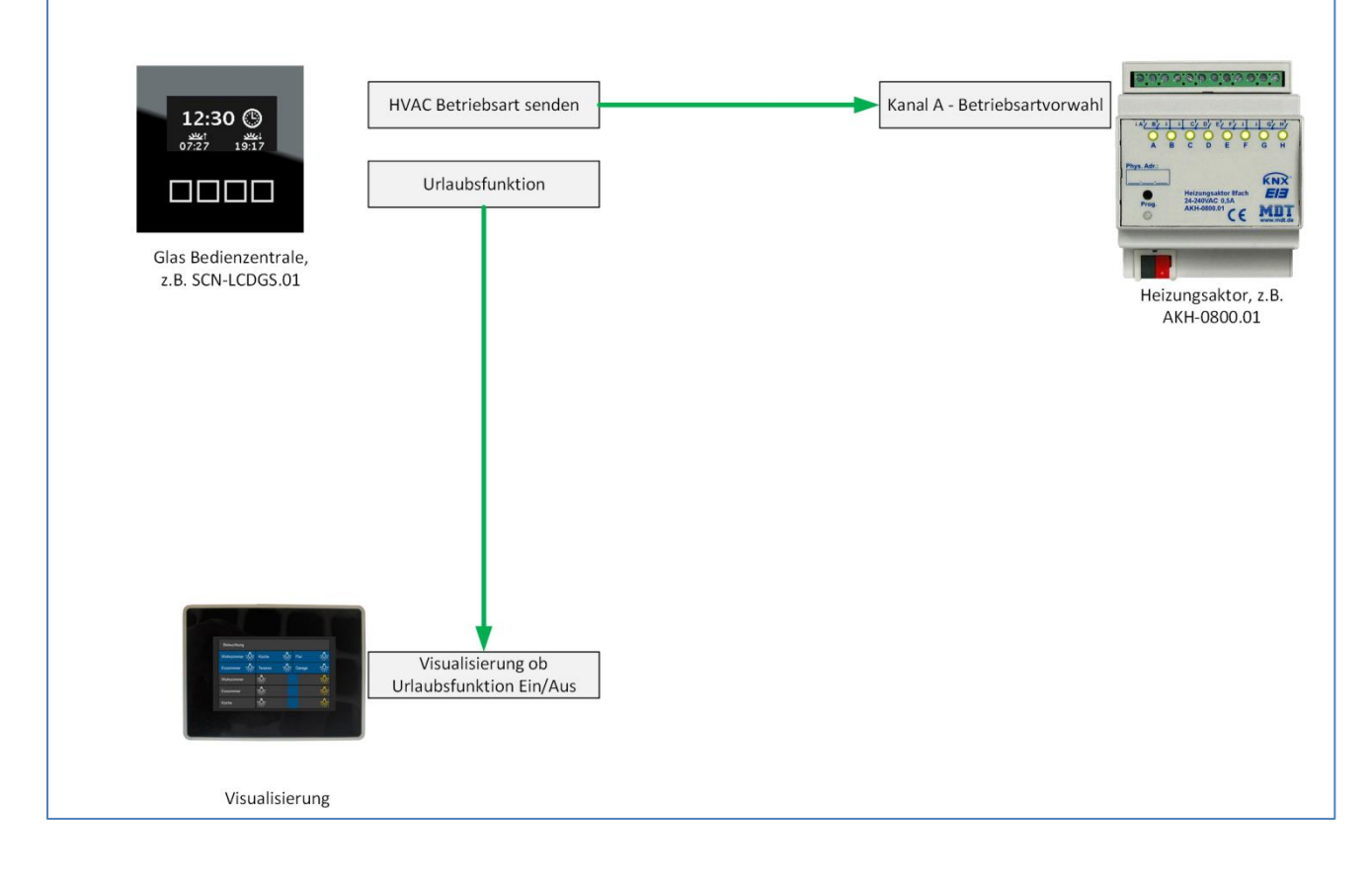

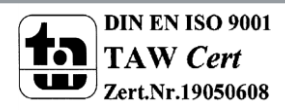

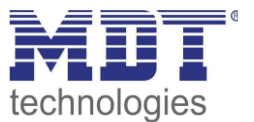

## **Parametrierung Glas-Bedienzentrale**

Als erstes muss die Urlaubsfunktion im Menü "Funktionen der Zeitschaltuhr" aktiviert werden:

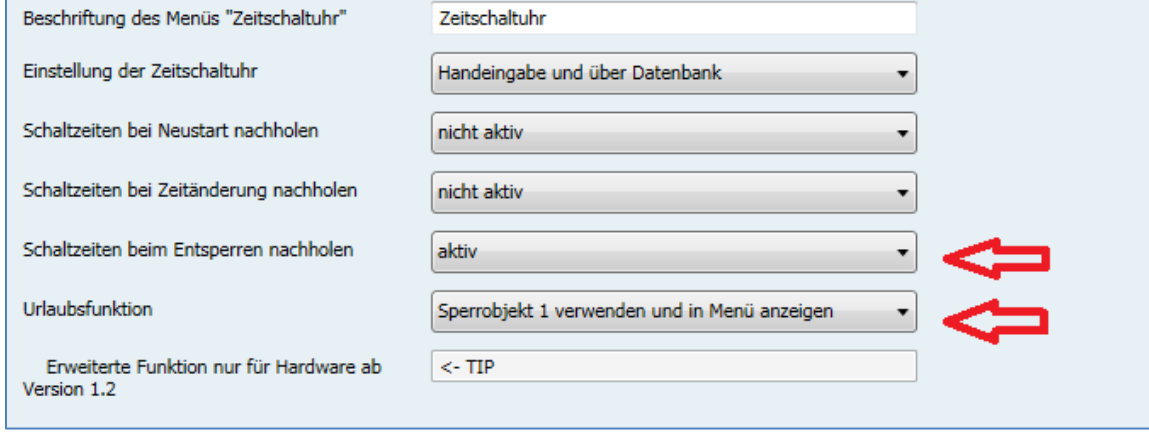

Bei der Aktivierung der Urlaubsfunktion kann dieser auch ein bestimmtes Sperrobjekt zugewiesen werden. Dieses Sperrobjekt kann anschließend auch zum Sperren weiterer interner Zeitschaltuhren verwendet werden. Zeitgleich wird das Objekt von einem empfangenden zu einem senden Objekt umgewandelt. Somit kann es nicht mehr über den Bus, sondern nur noch über die Bedienzentrale bedient werden und sendet seinen aktuellen Status aus.

Durch die Aktivierung der Funktion "Schaltzeiten beim Entsperren nachholen" wird sichergestellt, dass die Bedienzentrale bei Ablauf der Urlaubsfunktion immer den letztgültigen Wert aufruft.

Im Menü ist zu kontrollieren, dass die Funktionen der Zeitschaltuhr für die Direktwahl freigegeben sind. Dazu muss der Parameter "Funktion der Schaltuhr über Direktwahl" auf aktiv stehen:

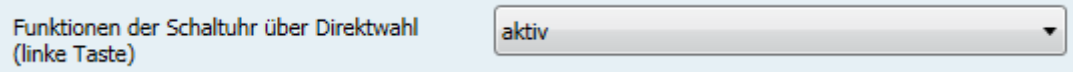

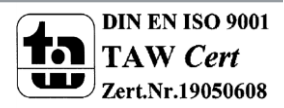

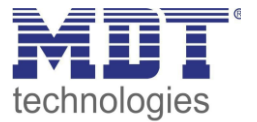

Um nun eine bestimmte Betriebsart während des Urlaubs rauszusenden, muss eine beliebige Funktion der Zeitschaltuhr mit der Tastenfunktion "Wert senden" und der Unterfunktion "HVAC Betriebsart senden" aktiviert werden. Nun können die Betriebsarten für Taste C/D eingegeben werden:

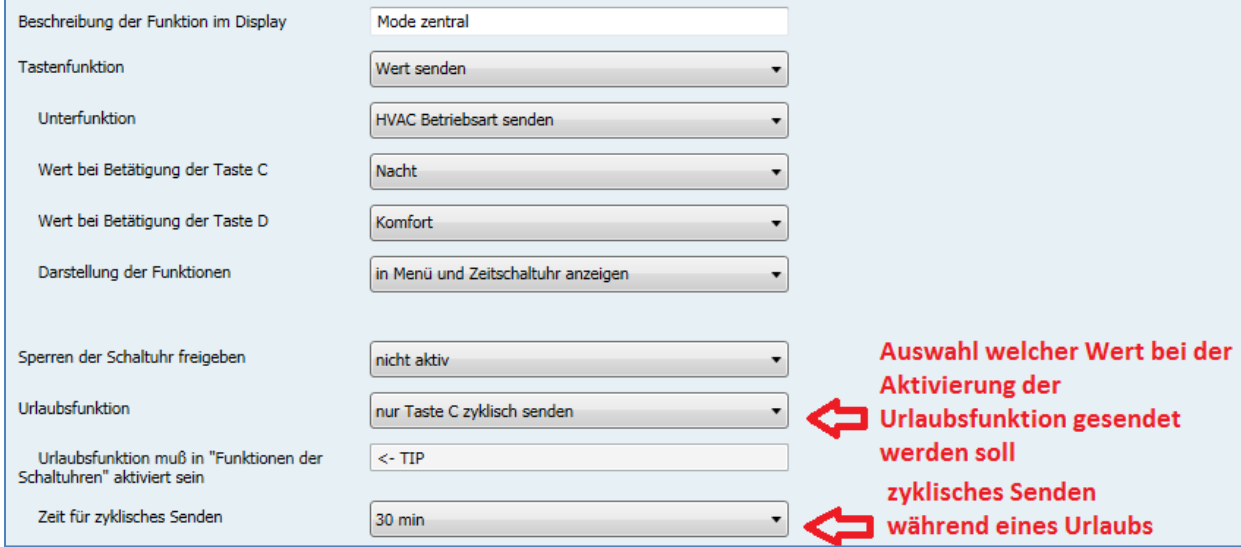

Über den Parameter "Urlaubsfunktion" kann nun die Taste ausgewählt werden, wessen Aktion bei der Aktivierung der Urlaubsfunktion gesendet werden soll. In diesem Fall würde die Taste C – Betriebsart Nacht gesendet.

Durch den Parameter "Zeit für zyklisches Senden" kann ein zyklisches Senden aktiviert werden, welches dazu dient das die Betriebsart auf dem Wert der Urlaubsfunktion gehalten wird und nicht durch ein anderes Bus Gerät wieder auf einen anderen Wert gesetzt wird.

#### **Weitere Funktionen im Urlaub sperren:**

Natürlich können auch weitere Funktionen mit der Urlaubsfunktion an ihrer Ausführung gehindert werden. Sollen die Schaltzeiten bestimmter Funktionen im Urlaub nicht ausgeführt werden, so muss der Parameter "Sperren der Schaltuhr freigeben" auf das Sperrobjekt der Urlaubsfunktion, hier Sperrfunktion 1 gesetzt werden:

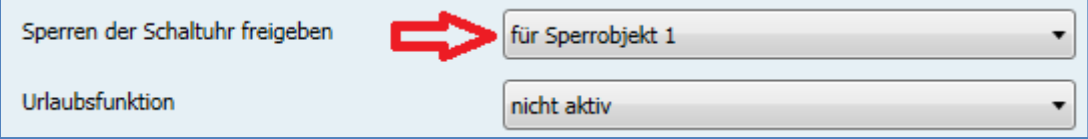

Die Urlaubsfunktion muss für diese Funktion nicht aktiviert werden, da diese bewirken würde, dass ein bestimmter Wert bei der Aktivierung der Urlaubsfunktion gesendet wird. Soll die Funktion jedoch nur gesperrt werden, so reicht obige Einstellung.

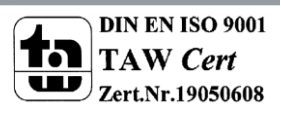

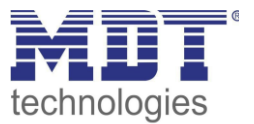

#### **Alternative zur Betriebsartenumschaltung im Urlaub: neuen Sollwert vorgeben:**

Um alternativ einen bestimmten Temperaturwert während des Urlaubs rauszusenden, muss eine beliebige Funktion der Zeitschaltuhr mit der Tastenfunktion "Wert senden" und der Unterfunktion "Temperaturwert senden" aktiviert werden. Die "Sollwertverschiebung Art" muss auf "feste Werte senden" stehen. Nun können Temperaturwerte für Taste C/D eingegeben werden:

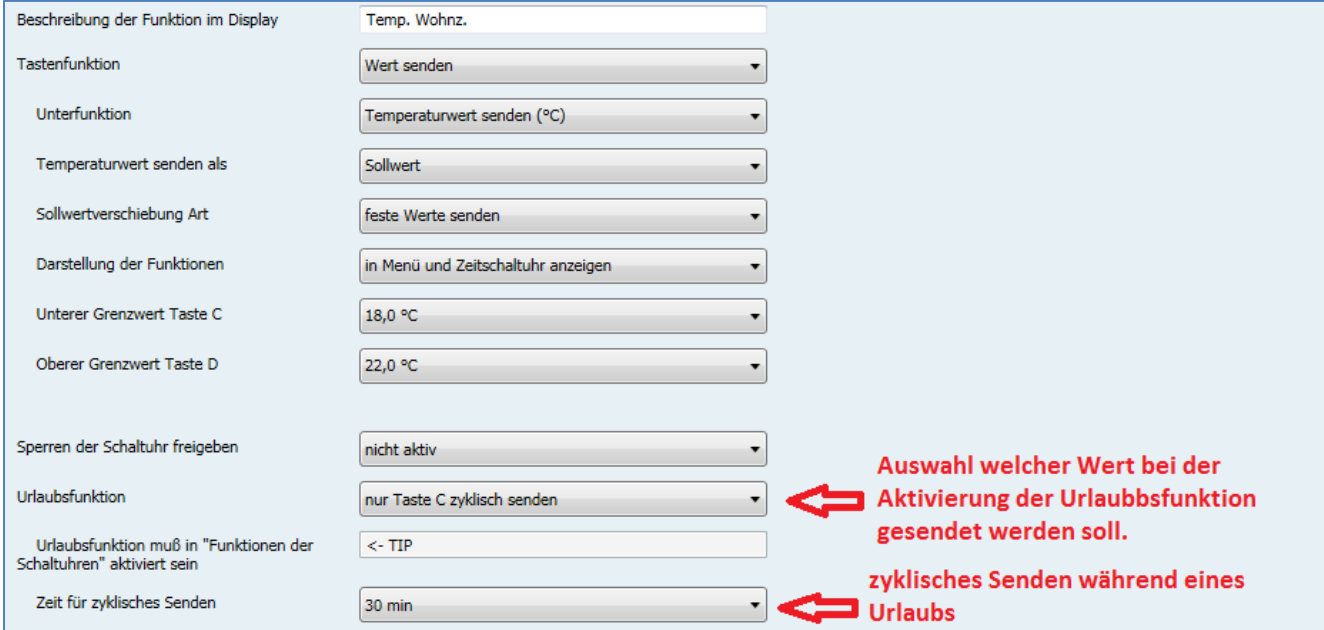

Über den Parameter "Urlaubsfunktion" kann nun die Taste ausgewählt werden, wessen Aktion bei der Aktivierung der Urlaubsfunktion gesendet werden soll. In diesem Fall würde die Taste C und somit ein Sollwert von 18°C gesendet.

Durch den Parameter "Zeit für zyklisches Senden" kann ein zyklisches Senden aktiviert werden, welches dazu dient das der Sollwert auf dem Wert gehalten wird und nicht durch ein anderes Bus Gerät wieder auf einen anderen Wert gesetzt wird.

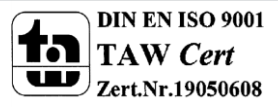

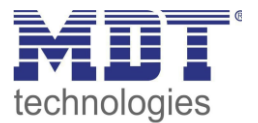

Die Verknüpfung der Gruppenadressen ergibt sich dann wie folgt:

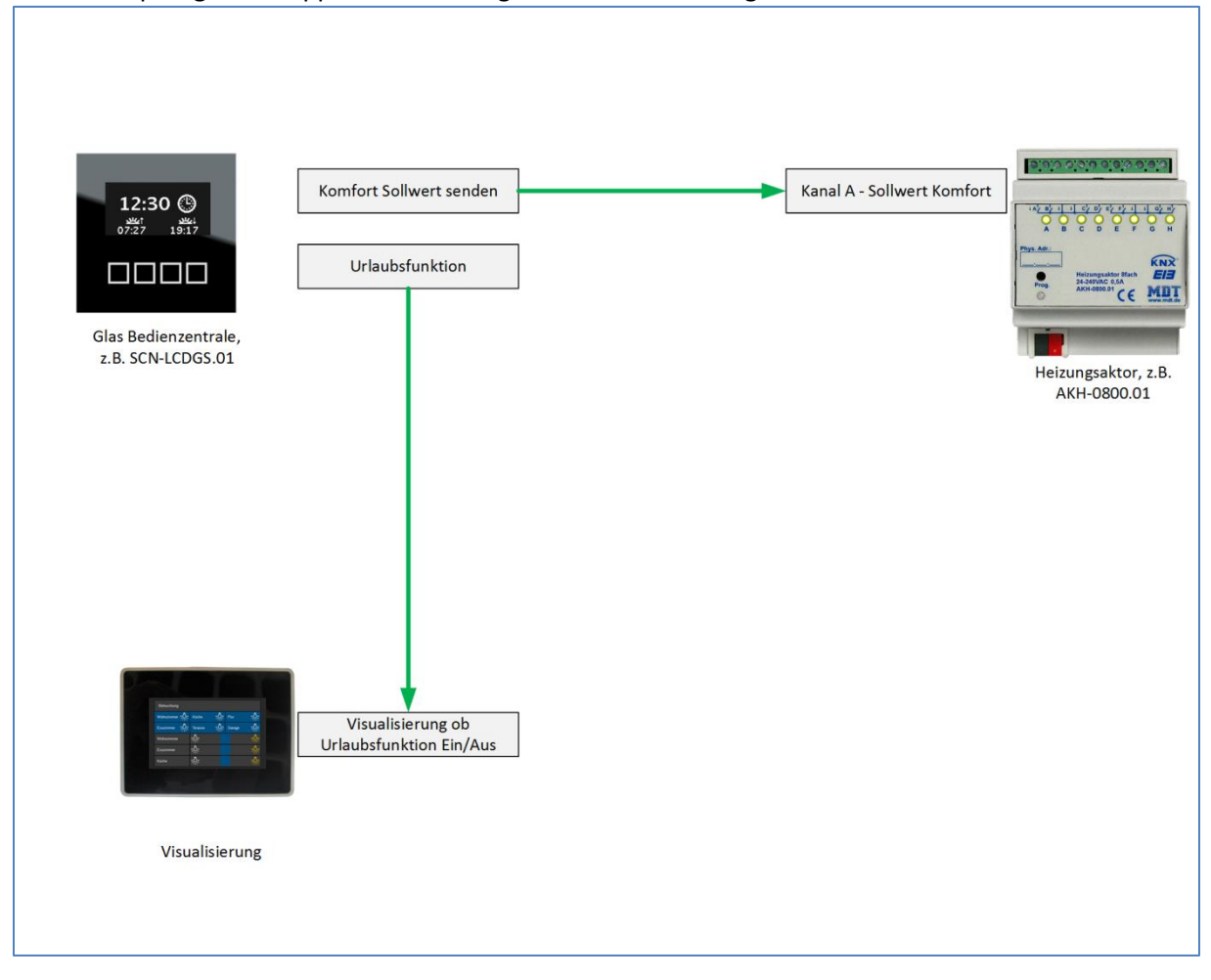

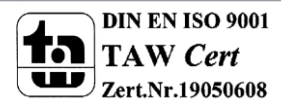

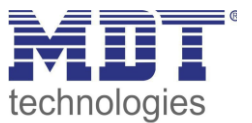

## **Aufruf der Urlaubsfunktion:**

In der Bedienzentrale wird die Urlaubsfunktion in beiden vorgestellten Fällen wie folgt aufgerufen:

#### **Aufruf des Menüs Zeitschaltuhr**

Um die Urlaubsfunktion aufzurufen muss als erstes das Direktwahlmenü über die linke Funktionstaste aufgerufen werden:

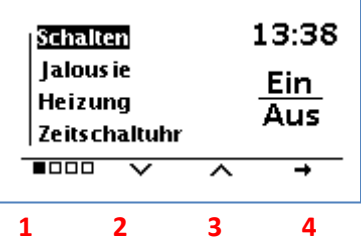

1 = Auswahl des Funktionsmenüs, das Direktwahl-Menü befindet sich auf Position 1 (aktive Position angezeigt durch die vier kleinen Quadrate) 2 & 3 = Selektieren der jeweiligen Funktionsgruppe

4 = Auswahl der Funktionsgruppe

#### **Aufruf des Menüs Zeitschaltuhr:**

Mit den Tasten 2 und 3 muss nun zum Menü Zeitschaltuhr gescrollt werden. Dieses kann nun mit der Taste 4 aufgerufen werden:

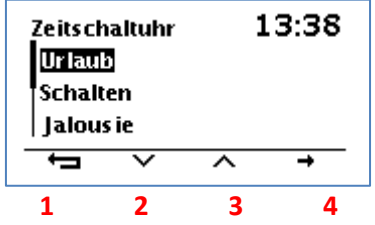

1 = Verlassen des Menüs Zeitschaltuhr

2 & 3 = Selektieren der jeweiligen Funktionsgruppe

4 = Auswahl der Funktionsgruppe

#### **Aufruf der Urlaubsfunktion**

Mit den Tasten 2 und 3 muss nun zum Menü Urlaub gescrollt werden. Dieses kann nun mit der Taste 4 aufgerufen werden:

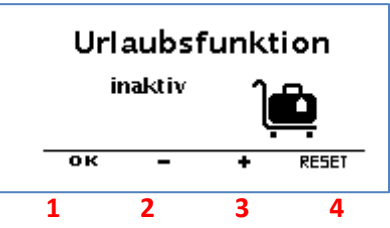

1 = Bestätigen der gewählten "Urlaubsdauer" und Verlassen des Menüs

- 2 & 3 = Erhöhen/Erniedrigen der Urlaubsdauer
- 4 = Zurücksetzen einer aktiven Urlaubsfunktion

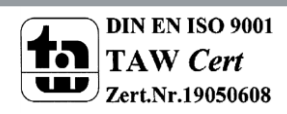

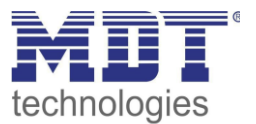

#### **Einstellen der Urlaubsfunktion**

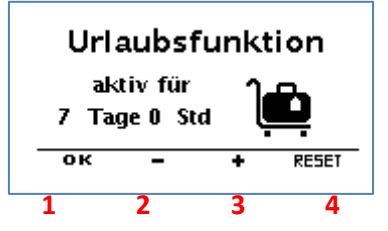

Nach Auswahl der gewünschten Dauer der Urlaubsfunktion wird die parametrierte Funktion ausgeführt und das Menü kann über Taste 1 verlassen werden.

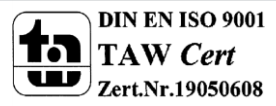